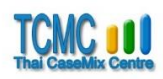

# **ค ำอธิบำยกำรใช้ TDS6205.exe**

# **(โปรแกรม TDRGs Seeker 6.2 "ส ำหรับกำรศึกษำเฉพำะรำย" ของ Thai DRGs version 6.2.1)**

# **1. วัตถุประสงค์ของกำรจัดโปรแกรม TDRGs Seeker 6.2:**

โปรแกรมนี้จัดท าขึ้น "**เพื่อประโยชน์ในกำรศึกษำและท ำควำมเข้ำใจในกำรจัดกลุ่มวินิจฉัยโรค ร่วม"** โดยจะแสดงผลการหา DRG เฉพาะราย (ราย case) และอธิบายทีละขั้นตอนตั้งแต่การตรวจสอบข้อมูล (Patient's data and data checking), การจัดหมวดโรคใหญ่ (MDC determination), การจัดกลุ่มโรค (PDC/DC determination และ DC assignment), การจัดกลุ่มวินิจฉัยโรค (DRG assignment, PCL determination) และ RW, ADJRW, WTLOS และ OT

#### **2. Files:**

Files ที่ใช้มีหลายประเภทได้แก่

2.1 **Grouper** คือ TDS6205.EXE

2.2 **Visual FoxPro 9.0 Runtime Files** จำนวน 5 แฟ้ม ซึ่งจำเป็นในกรณีที่เครื่อง computer ที่ใช้ ไม่มีการติดตั้ง Visual foxPro 9.0 ไว้

ได้แก่

- vfp9r.dll
- vfp9t.dll
- vfp9renu.dll
- msvcr71.dll
- gdiplus.dll
- 2.3 **Library** มี 6 แฟ้ม ได้แก่
	- C62CCEX.DBF
	- C62DRG.DBF
	- C62I10.DBF
	- C62i9vx. DBF
	- C62PROC.DBF
	- C62i10vx. DBF

# **3. วิธีติดตั้ง program:**

3.1 โปรแกรมจะอยู่ในรูป zip file ตามภาพ

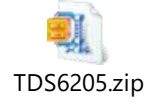

3.2 วิธีติดตั้ง ให้แตกไฟล์ออกมาจะได้ Folder **TDS6025** ซึ่งมีทั้งโปรแกรมและไฟล์อ้างอิงต่างๆ ตามภาพ 1 แต่หากเครื่อง computer ที่ใช้ มีการติดตั้ง Visual foxPro 9.0 ไว้แล้ว ไม่จำเป็นต้องมีแฟ้มในข้อ 1.2 (.dll)

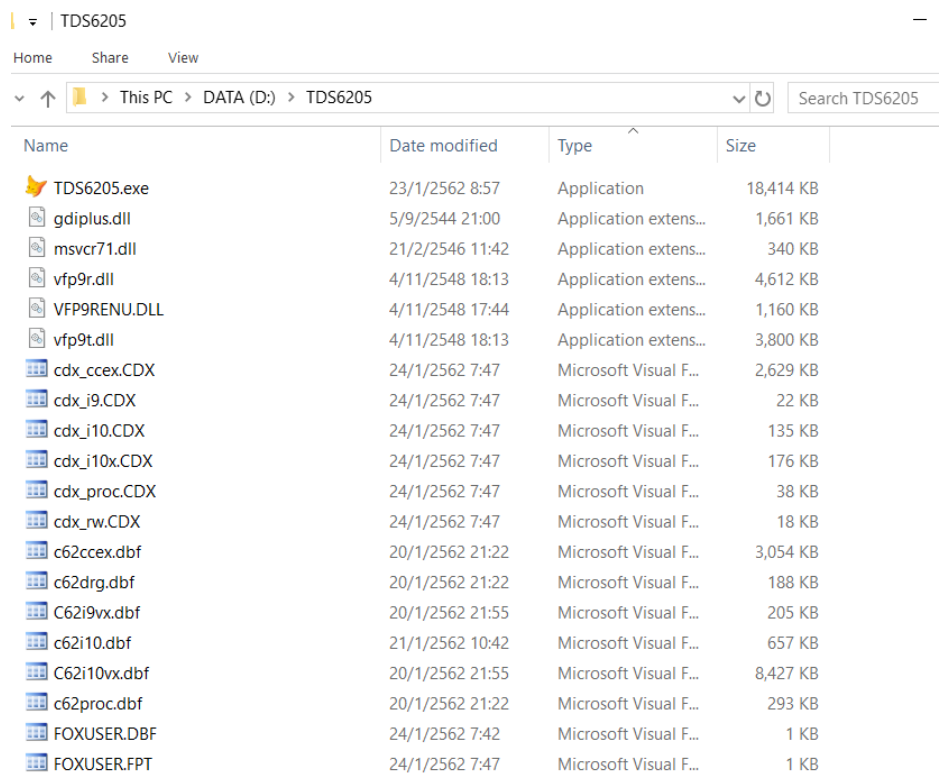

#### ภาพ 1 รายละเอียดในโฟลเดอร์ของโปรแกรม TDS6205

## **4. วิธีใช้งำน**

4.1 เมื่อเตรียม files ต่างๆ พร้อมแล้ว ท่านสามารถ run ได้เลย โดย double click ที่ชื่อโปรแกรม

 $\sim$  TDS6205.exe โดยตรง จะได้โปรแกรมที่พร้อมจะหา DRG ตามข้อกำหนดใน TDRG 6.2.1

4.2 เมื่อเปิดโปรแกรมแล้ว ในโปรแกรม TDS6205.EXE

<u>ส่วนแรก</u>จะมีช่องให้กรอกข้อมูล อายุ เพศ ประเภทการจำหน่าย วันนอนทั้งส่วนที่เป็นวัน (LOSD สำหรับ ี ช่วงเวลาส่วนที่เต็ม 24 ชั่วโมง) และชั่วโมง (LOSHr สำหรับช่วงเวลาส่วนที่ไม่ถึง 24 ชั่วโมง กรณีนอนโรงพยาบาล

ไม่เกิน 24 ชม.ให้กรอก LOSHr โดยกรอก LOSD เป็น 0) การวินิจฉัยโรคหลักและการวินิจฉัยโรครอง (Pdx, Sdx) รหัสหัตถการ Proc ปุ่มลบข้อมูล ปุ่มหา DRG

ส่วนที่ 2 จะแสดงผลการหา DRG โดยจะแสดง MDC, DRG, RW, WTLOS, OT, Adjusted RW, Error, และ Warning ตามภาพ 2

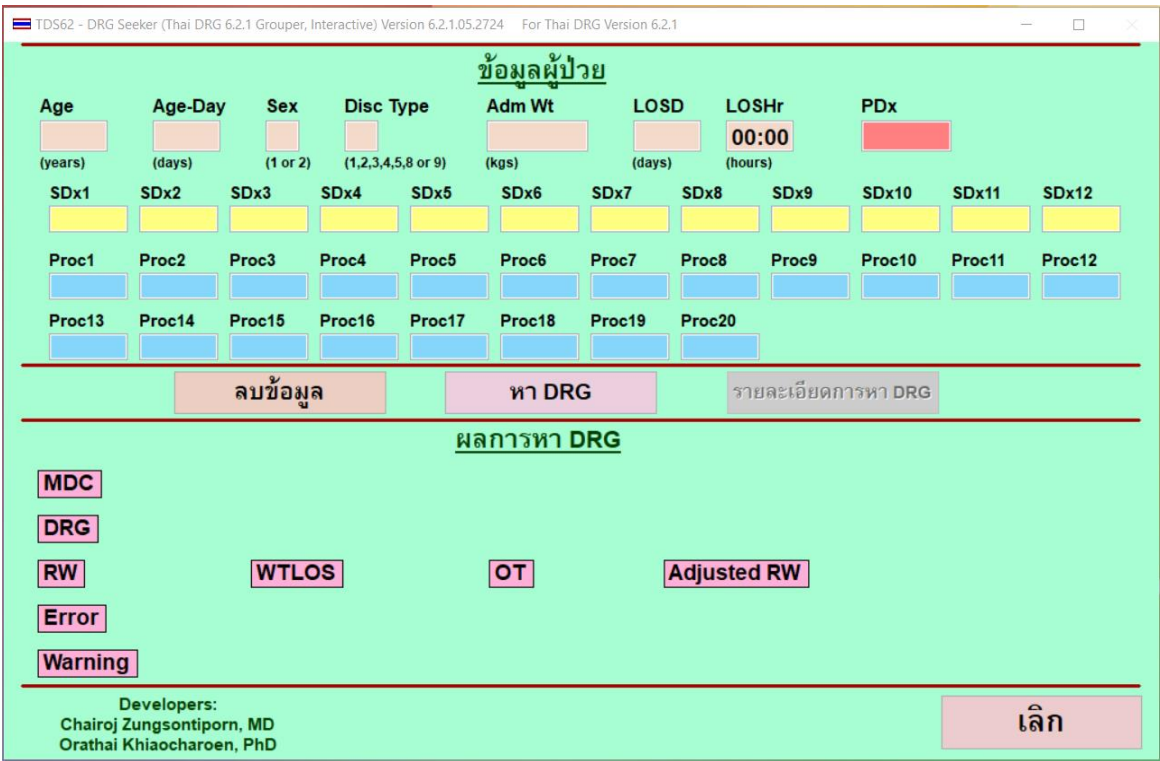

ภาพ 2 หน้าหลักของโปรแกรม TDS6205

4.3 วิธีใช้โปรแกรม โปรแกรมนี้จะหา DRG ครั้งละ 1 ราย โดยท่านต้องกรอกข้อมูลที่จำเป็นในการหา DRG ในช่องต่างๆ ตามที่โปรแกรมกำหนด เมื่อกรอกข้อมูลตามที่ต้องการแล้ว ให้กดปุ่ม "หา DRG" โปรแกรมจะ แสดงรายละเอียดขั้นตอนการหา DRG และผลเป็น DRG, RW, AdjRW, WTLOS, และ OT เพื่อให้ท่านเข้าใจใน รายละเอียดการจัดกลุ่ม DRG ในทุกขั้นตอน ตามภาพ 3, 4

TDS62 - DRG Seeker (Thai DRG 6.2.1 Grouper, Interactive) Version 6.2.1.05.2724 For Thai DRG Version 6.2.1

GROUPING INFORMATION:

```
1. PATIENT'S DATA AND DATA CHECKING
Age = 56 years. AgeDay =
                                   days
                                00.00 hour
LOS (Length of stay) = 21 day
  ActLOS = 21 \overline{0} CalLOS = 21 HrLOS = 504.00
Sex = 2Discharge type = 2Principal Diagnosis:-
 E119: Type 2 diabetes mellitus, without complications
            -> Good code
Secondary Diagnosis:-
  I10: Essential (primary) hypertension
            -> Good code, may be used
  N182: Chronic kidney disease, stage 2
            -> Good code, may be used
  1092: Chronic rheumatic pericarditis
            -> Good code, may be used
  K250: Gastric ulcer: acute with haemorrhage
            -> Good code, may be used
  I209: Angina pectoris, unspecified
           -> Good code, may be used
  A419: Sepsis, unspecified
            -> Good code, may be used
Procedure:-
DAGGER-ASTERISK CHECKING
      Developers:
                                                                                 เลิก
                              กลับสู่การหา DRG
 Chairoj Zungsontiporn, MD
 Orathai Khiaocharoen, PhD
```
 $\equiv$  $\Box$ 

### ภาพ 3 ขั้นตอนที่ 1 การตรวจสอบข้อมูล

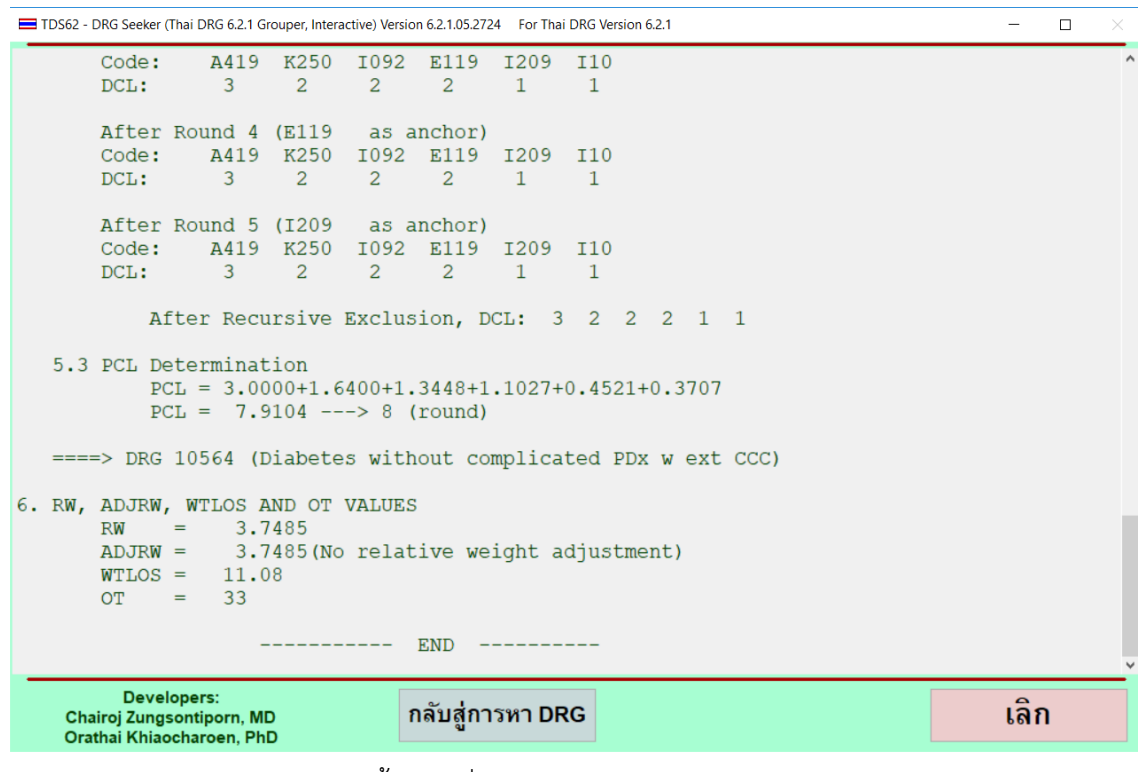

ภาพ 4 ขั้นตอนที่ 5,6 การจัดกลุ่มวินิจฉัยโรคร่วม DRG

4.4 เมื่อทราบรายละเอียดแล้ว หากกดปุ่ม "กลับสู่การหา DRG" โปรแกรมจะกลับไปยังหน้าแรก และ แสดง DRG, RW, AdjRW, WTLOS, และ OT ให้ทราบอีกครั้ง ตามภาพ 5 ซึ่งท่านสามารถกรอกข้อมูล และหา DRG สำหรับรายใหม่ได้

|                                     |                    |                            |                  |                      | ข้อมูลผู้ป่วย                                               |              |        |                     |              |              | $\Box$       |
|-------------------------------------|--------------------|----------------------------|------------------|----------------------|-------------------------------------------------------------|--------------|--------|---------------------|--------------|--------------|--------------|
| Age-Day<br>Age                      |                    | <b>Sex</b>                 | <b>Disc Type</b> |                      | Adm Wt                                                      | <b>LOSD</b>  |        | <b>LOSHr</b>        | <b>PDx</b>   |              |              |
| 56<br>(years)                       | (days)             | $\overline{2}$<br>(1 or 2) | $\overline{2}$   | $(1,2,3,4,5,8$ or 9) | (kgs)                                                       | 21<br>(days) |        | 00:00<br>(hours)    | E119         |              |              |
| SDx1                                | SDx2               | SDx3                       | SDx4             | SDx5                 | SD <sub>x6</sub>                                            | SDx7         | SDx8   | SD <sub>x9</sub>    | <b>SDx10</b> | <b>SDx11</b> | <b>SDx12</b> |
| 110                                 | <b>N182</b>        | 1092                       | K250             | 1209                 | A419                                                        |              |        |                     |              |              |              |
| Proc1                               | Proc2              | Proc3                      | Proc4            | Proc <sub>5</sub>    | Proc6                                                       | Proc7        | Proc8  | Proc9               | Proc10       | Proc11       | Proc12       |
| Proc13                              | Proc14             | Proc15                     | Proc16           | Proc17               | Proc18                                                      | Proc19       | Proc20 |                     |              |              |              |
|                                     | ลบข้อมูล           |                            |                  | หา DRG               |                                                             |              |        | รายละเอียดการหา DRG |              |              |              |
| <b>MDC: 10</b><br><b>DRG: 10564</b> |                    |                            |                  |                      | ผลการหา DRG<br>(Diabetes without complicated PDx w ext CCC) |              |        |                     |              |              |              |
| $RW = 3.7485$                       |                    |                            | $WTLOS = 11.08$  |                      | $OT = 33$                                                   |              |        | $Adi$ RW = 3.7485   |              |              |              |
| Error: 0                            |                    |                            |                  |                      |                                                             |              |        |                     |              |              |              |
| Warn:                               | $\mathbf{0}$       |                            |                  |                      |                                                             |              |        |                     |              |              |              |
|                                     | <b>Developers:</b> |                            |                  |                      |                                                             |              |        |                     |              |              | เลิก         |

ภาพ 5 แสดงผลการหา DRG ในหน้าแรกของโปรแกรม

4.5 ถ้าทำไป 1 รายแล้วต้องการหา DRG ในผู้ป่วยรายต่อไป กดปุ่มลบข้อมูลเพื่อทำการกรอกข้อมูลของ ้ผู้ป่วยรายอื่นโปรแกรมจะทำการลบข้อมูลเก่าออกเพื่อให้กรอกข้อมูลใหม่ได้

4.6 หากไม่ต้องการหา DRG แล้ว การปิดโปรแกรมให้กดที่ปุ่ม "เลิก" จะเป็นการออกจากโปรแกรมหรือ ปิดโปรแกรม

#### **5. Error and warning code**

5.1 ถ้ามีความผิดพลาดเกี่ยวกับข้อมูลที่กรอกในหน้าแรก โปรแกรมจะมีการแสดงผล ที่ปุ่มชื่อ Err (สำหรับ Error) และ Warn (สำหรับ warning) ซึ่งมีการแสดงไว้ในรายละเอียดของการหา DRG และเมนู "ผลการหา DRG" หน้าแรกส่วนที่ 2 ของโปรแกรม

5.2 ถ้า Err และ Warn เป็น 0 แสดง ว่าไม่มี Error และ Warning

5.3 Error หมายถึงการที่ข้อมูลขาดส่วนสำคัญ โดย Grouper จะได้ DRG เป็น 26509, 26519, 26629 หรือ 26539 ตามที่กำหนดในหนังสือกลุ่มวินิจฉัยโรคร่วมฉบับที่ 6.2

5.4 Error Codes มีดังนี้

1 No Principal Diagnosis

- 2 Invalid Principal Diagnosis
- 3 Unacceptable Principal Diagnosis
- 4 Principal Diagnosis not valid for age
- 5 Principal Diagnosis not valid for sex
- 6 Age error
- 7 Ungroupable due to sex error
- 8 Ungroupable due to discharge type error
- 9 Length of stay error
- 10 Ungroupable due to admission weight error

5.5 เมื่อพบว่ามี Error การหา DRG สำหรับ record นั้น จะหยุดเพียงเท่านั้น จริงๆแล้ว Error อาจมี มากกว่าที่แสดง แต่เพราะไม่มีการตรวจสอบต่อไป จึงแสดง Error เท่าที่ตรวจพบเท่านั้น

5.6 Warning แสดงว่ามีความบกพร่องของข้อมูล (เช่นไม่มี age, dischage type) หรือสงสัยว่าข้อมูล ือาจจะมีความผิดพลาด (เช่นมี procedure ซ้ำกัน 2 ครั้งใน record เดียว) แต่เป็นข้อมูลที่สำคัญรองลงไป หรือ ยังสามารถหา DRGได้ เนื่องจากข้อมูลส่วนที่บกพร่องไม่จำเป็นในการหา DRG นั้น

5.7 Warning Codes มีดังนี้

- 1 SDx ใช้ไม่ได้ หรือซ้ ากับ PDx หรือซ้ ากันเอง
- 2 SDx ไม่เหมาะกับอายุ
- 4  $\,$  SD $\times$  ไม่เหมาะกับเพศ หรือเป็นรหัสสำหรับเพศใดเพศหนึ่ง แต่ไม่มีข้อมูลเพศ
- 8 Proc ใช้ไม่ได้ หรือซ้ ากันเอง
- 16 Proc ไม่เหมาะกับเพศ หรือเป็นรหัสสำหรับเพศใดเพศหนึ่ง แต่ไม่มีข้อมูลเพศ
- 32 ไม่มีข้อมูลเพศ หรือใช้รหัสนอกเหนือจากที่กำหนด
- 64 ไม่มีประเภทการจำหน่ายออกจากโรงพยาบาล หรือใช้รหัสนอกเหนือจากที่กำหนด
- 128 ไม่มีวันที่ และ/หรือ เวลา ที่รับไว้ในรพ. หรือ มีแต่ไม่ถูกต้อง
- 256 ไม่มีวันที่ และ/หรือ เวลา ที่จำหน่ายออกจากรพ. หรือ มีแต่ไม่ถูกต้อง

ถ้ามีความบกพร่องมากกว่าหนึ่ง Warning code จะเป็นผลบวกของ warning ทั้งหมดที่พบ

#### --------------------------------------------------------------------------------- **25 มกรำคม 2562**

**ส ำนักพัฒนำกลุ่มโรคร่วมไทย (สรท.) ส่วนงำนมำตรฐำนและกำรบริกำรสำรสนเทศระบบบริกำรสำธำรณสุข (สมสส.) ศึกษำรำยละเอียดได้ที่: [http://www.tcmc.or.th](http://www.tcmc.or.th/)**

**ติดต่อสอบถำมได้ที่: E-mail: [info@tcmc.or.th,](mailto:info@thaicasemix.com) Facebook: Casemix, Line: ID @srv0652o**

# **[โทรศัพท์](mailto:Orathaik2000@gmail.com,%20โทรศัพท์)02-2980405-8**

หน้า 6 จาก 6